# DENVER APPLE PI Calendar

SIG and Help Meetings are
HELD AT THE CONSOLIDATED MUTUAL
WATER DISTRICT BUILDING
12700 W 27<sup>th</sup> Avenue
Lakewood
7 to 9 pm
unless otherwise noted

\*\*\*\*\*
MEETING DATES SET FOR
OCT- DEC 2008

DEC 08 —JAN-MAY 09

| 2008 Meeting Dates |        |                     |  |  |  |  |
|--------------------|--------|---------------------|--|--|--|--|
| Mac SIG            | Dec 16 | Tues Party          |  |  |  |  |
| Help SIG           | Dec 30 | Tues                |  |  |  |  |
| 2009 Meeting Dates |        |                     |  |  |  |  |
| Mac SIG            | Jan 20 | Tues                |  |  |  |  |
| Help SIG           | Jan 28 | Wed                 |  |  |  |  |
| Mac SIG            | Feb 17 | Tues                |  |  |  |  |
| Help SIG           | Feb 25 | Wed                 |  |  |  |  |
| Mac SIG            | Mar 17 | Tues                |  |  |  |  |
| Help SIG           | Mar 25 | Wed                 |  |  |  |  |
| Mac SIG            | Apr 21 | Tues                |  |  |  |  |
| Help SIG           | Apr 29 | 5 <sup>th</sup> Wed |  |  |  |  |
| Mac SIG            | May 19 | Tues                |  |  |  |  |
| Help SIG           | May 27 | Wed                 |  |  |  |  |

#### **Contents**

| Top 10 Gifts to Share       |   |
|-----------------------------|---|
| This Year                   | 2 |
| Eye TV Hybrid Review        |   |
| Follow up                   | 2 |
| Apple User Group Bulletin   | 3 |
| Copy-Paste Character.com    | 3 |
| Upgrading Your Airport      | 4 |
| Boost Indoor Signal         | 4 |
| Spellcheck in Mac OS X      |   |
| Free Rice Game              |   |
| Thank You from Flissa & Jon |   |

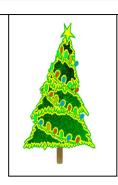

# DAPI Christmas Party

December 16, 2008 – 7 to 9 pm Consolidated Mutual Water District

Please bring finger food such as cookies, candy, chips and dip, or your favorite Christmas hors d'oeuvre to share with others. The club will provide punch, napkins, plates and cups.

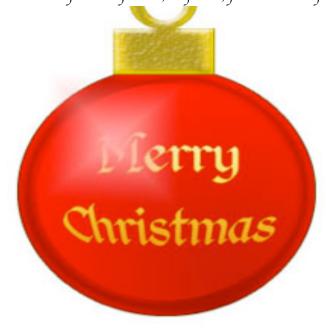

# TOP 10 GIFTS TO SHARE THIS YEAR

http://www.smalldog.com/specials

We're in the holiday spirit, and we want to continue the good will with free shipping on any order over \$99 to the contiguous 48 states until the end of the year. Plus, Small Dog Electronics does not charge sales tax on any order that ships out of Vermont! Now Until 12/31: Free Ground Shipping on Any Order Over \$99!

Be sure to check out our specials below--Happy holidays!

In addition to our featured specials, here's our Top 10 list of what's hot this holiday season. Macs, iPods, games, etc. on your list? We have more specials running right now than we ever have, so check them out, and take advantage of them before it's too late!

http://www.smalldog.com/holiday

#### Top products on everyone's list!

- 1. MacBook 2.0GHz 4GB RAM, 160GB HD, AppleCare, NX300 Printer/Scanner/Copier/Fax with \$80 REBATE \$1,749.99 The ultimate essentials kit: Brand-new MacBook, extra RAM, AppleCare and an Epson all-in-one (only \$9.99 after rebate).
- 2. Apple Time Capsule 500GB FREE 3-day express shipping \$299.99 A perfect complement to Leopard: automatic wireless backup for your Mac.
- 3. Wacom Bamboo Fun USB Small Tablet with Pen and Mouse, Black \$99.99 With the natural feel of pen-on-paper and plug-and-play functionality, the Bamboo Fun tablet makes a great gift! and more.

- 4. **Apple TV** with 40GB Drive + FREE 10-foot HDMI Cable to connect to flat panel TVs (\$25 value) \$229.99 Watch movies, TV shows, movie trailers, podcasts and photos from your Mac on your TV.
- 5. **16GB iPod touch** \$299.99 Everything you want at your fingertips: music, videos, photos, apps, games
- 6. **Rain Design iLap** 13-inch for MacBook \$49.99 Let your laptop breathe—and get the screen up to eye level!
- 7. **iMac 20in** 2.66GHz 2GB/320GB/SD/2600Pro \$1,499.99 The all-in-one Mac that's more powerful than ever before. FREE shipping for a limited time!
- 8. **AirPort Base Stations** \$94.99 \$179.99 Forget the cables—get wireless at home. Check out our demos for even better deals!
- 9. **LaCie 750GB Neil Poulton Enclosure,** USB/FW400/eSata Triple Interface \$149.99 FREE 3-day express shipping for a limited time!
- 10. **Logitech VX Revolution Cordless Laser Mouse** \$57.99 Save \$10 on the smoothest mouse around with precision scroll wheel. Easily programmable and well-worth the switch!

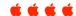

## EyeTV Hybrid Review Follow Up

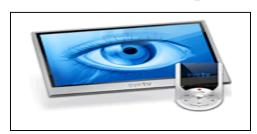

By Ed Shepard, Kibbles & Bytes #595: Pre-Holiday Specials, Mac Treat #64, EyeTV

Several people wrote in with questions about the EyeTV Hybrid review I wrote last week. Most people wanted to know about the difference between the EyeTV Hybrid (which costs \$135) and the EyeTV 250 Plus (which costs \$185).

El Gato has a standard comparison page between the two devices, and even better, you can see an article detailing the comparisons here. http://support.elgato.com/index.php?languageid=1&group=englishdefault&\_m=knowledgeba se&\_a=viewarticle&parentcategoryid=1&kbarticleid=1193

The main difference is that the EyeTV 250 Plus is a hardware encoder, so it does not use your Mac's processor to encode analog video. This is mainly an issue for older Macs – newer Intel Macs should be able to easily handle decoding analog signals. El Gato says "EyeTV 250 Plus

contains hardware encoders that offer excellent performance and recording quality. Because the processor intensive MPEG encoding is done in the hardware, you can use an older Macintosh to record high quality programming." And later "Dual G5 and Intel Macs can handle the demand on the processor quite effortlessly, so an EyeTV Hybrid is a very suitable and inexpensive alternative for newer Macs."

Note that both devices will allow you to import VHS tapes and convert them to digital – the guide is not clear about this. The EyeTV 250 comes with a specialized program for this, while the EyeTV Hybrid requires you use the same software to record a VHS tape as you'd use to record a TV show. In my opinion, this is not a major distinction.

The EyeTV 250 comes with Toast 8 Basic, while the EyeTV Hybrid does not. EyeTV 250 needs to be plugged into the wall, while EyeTV Hybrid is bus-powered.

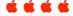

Apple User Group Bulletin - November 18, 2008 < usergroups@apple.com >

Ironic Software: 50 Percent Discount

.....

Making files is easy, but finding them is not always so easy. Ironic Software's Leap, a tags-based file manager, and Yep, a PDF manager, help you find and track your files. Using tags and a very visual approach to file management, these products make it easy to see what you're looking for

To show their support for Apple user groups, Ironic Software is offering a 50 percent discount when you purchase their products.

Coupon code: D804C4385

Find and manage your information: <a href="http://www.ironicsoftware.com">http://www.ironicsoftware.com</a>

This worldwide offer is valid through February 28, 2009. The MUG Store: Great Prices, Great Incentives

At the MUG store, you can check out specials, blowouts, new Macs and special value Macs. Each category contains lists of products with prices set exclusively for your users. Plus, you get points for your group every time one of your members buys!

(no User ID or password needed)

Shop the MUG Store.

http://www.applemugstore.com. This US only offer is ongoing.

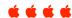

#### CREATIVE TIP: COPYPASTECHARACTER.COM

CreativeTechs QuickTips #225: CopyPasteCharacter, HTML Email

How do I type the copyright symbol? Or the Apple icon? Or that little cloverleaf on the command key? For a quick fix, bookmark this webpage: <a href="https://www.copypastecharacter.com">www.copypastecharacter.com</a> Call it the poor man's <a href="https://www.copypastecharacter.com">PopChar</a>. Pull up the web page, highlight the character, copy the character you need, and paste it right into your document. Try it. It works.

Source: This gem comes courtesy of the always wonderful

http://swissmiss.typepad.com/weblog/2008/09/copypastecharac.html

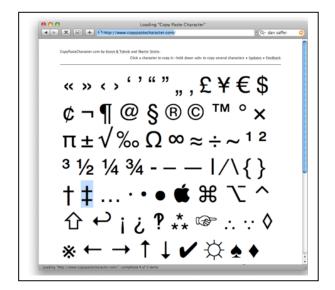

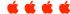

# UPGRADING YOUR AIRPORT, FROM THE OUTSIDE

rebeccak@smalldog.com

Continuing on the theme of last week's article, there is one more upgrading question that I'm constantly asked: how can I make my old Mac wireless? After Apple discontinued the Original AirPort Card, the prices skyrocketed! Consumers believed that the only way they could add wireless connectivity to their older machines was to pay a premium for the Apple hardware; this is not the case. Not only is it more costeffective to go with a third-party wireless solution, but for those running OS 10.2 or higher, it may be a way to add 802.11g capabilities to machines that only reached 802.11b speeds with the AirPort Card.

There are several ways to add wireless to your old machine, depending on what kind of computer it is. Those who have older Power Macs may decide they like being able to hide a PCI Wireless Card in their machine (http://www.smalldog.com/prod <u>uct/126518</u>16). Those lucky enough to have a PowerBook G3 or G4 may decide to take advantage of the PCMCIA card slot on the side of their computers (http://www.smalldog.com/prod uct/45405). However, the most universal option is a USB adapter. It's slim, small and fits in any USB port. Small Dog recently started selling the Addlogix USB Wireless Adapter

(http://www.smalldog.com/prod uct/72606) which features 802.11g speeds and driver support for users running 10.3.9 and 10.4. Purported as having "the best OS compatibility in the market" it's gained great reviews and they've made a niche for themselves by being one of the very few companies to offer full driver support on the Mac side.

If the above options don't work for you, and you're feeling a little

adventurous, it's important to know that there are plenty of other USB wireless adapters out there that can be made to work with almost any Mac OS (even OS 9); configuring them is the tricky part. Brands like Belkin, D-Link and Netgear produce some very popular cards, but their Mac support is lacking and their drivers aren't terribly stellar. This is where it's important to know that if you buy a card that doesn't come with a driver for Macs, or if you just plain don't like the driver it comes with, there may be alternative drivers out there for you.

For those of you running 10.2 or higher and looking for "g" speeds, you may be curious to know that there are two great sources for drivers that work with many third-party brands. Ralink Technology has very clean drivers for cards made with their chipset (i.e. D-Link) and they're (http://www.ralinktech.com/ralink/Home/Support/Macintosh.html).

OrangeWare also makes a very robust suite of drivers for most Atheros-based 802.11g cards for \$15, and they have a full list of compatible cards on their website (http://www.orangeware.com/endusers/wirelessformac.html). OS 9 users already have drivers for Lucent WaveLAN, Agere Orinoco, and certain other third-party IEEE 802.11b-compliant PC cards built right in, it's just a matter of finding the correct card. Wanna go fishing? Try http://www.google.com/products

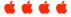

#### BOOST INDOOR SIGNAL WWW.WI-EX.COM - 1-800-871-1612

More complete information for this signal boost is available on the web. Note the expiration date for this offer.

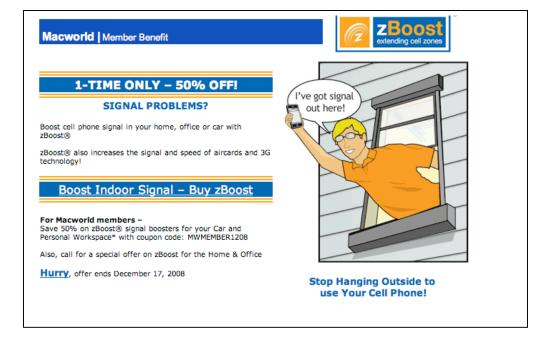

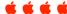

#### SPELL CHECK IN MAC OS X

Joyce Etherton

Mac OS X offers a fast and easy way to check the spelling of individual words in Safari, iChat, Pages, Numbers, Keynote, TextEdit, Mail, Stickies, and other OS X-based applications. Here's how.

When you misspell a word—or type one that doesn't appear in the standard Apple dictionary (like the city of Waitsfield, Alabama)—Mac OS X highlights it with a dotted red line. To replace it with the correct spelling, right-click the word with your right-click enabled mouse, (or select it with your mouse and Control-click the word on single button mice and laptops). A pop-up menu appears, offering a list of possible replacements. Click the correct spelling of the word to instantly update your document.

If you know a highlighted term—such as Waitsfield—is spelled correctly, and you don't want Mac OS X to highlight it in future occurrences, choose the Ignore Spelling option from the list. Mac OS X removes the highlighting below Waitsfield wherever it appears, and won't underline this word again if you use it subsequently in your current document.

If you want all text-based Mac OS X applications to know the correct spelling of Waitsfield, you can customize the Mac OS X dictionary to include this correct spelling of the term. To do so, choose the Learn Spelling option. Mac OS X adds this spelling to its dictionary, and Waitsfield appears in the popup list of correctly spelled terms, whether you're using Pages, Keynote or any other text-based Mac OS X application that uses its spelling dictionary.

Note: sometimes OS X's built in dictionary can't fix odd misspellings. In this case, I simply paste the word into Google, and use Google's very good built-in spellchecker.

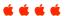

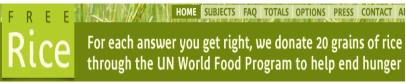

www.freerice.com/index.php

This is a free word definition game with multiple-choice answers. You can even pick your own subject for word definitions. For each answer you get right, Free Rice will donate 20 grains of rice through the UN World Food Program to help end hunger. Play and feed hungry people. This warning appears on the "how to play" page: "This game may make you smarter. It may improve your speaking, writing, thinking, grades, job performance."

Who pays for the donated rice? The rice is paid for by the sponsors whose names you see on the bottom of your screen when you enter a correct answer. These sponsors support both learning (free education for everyone) and reducing hunger (free rice for the hungry). We thank these sponsors for their generous participation at Free Rice.

"People from all walks of life and from around the globe have written in to express their appreciation for the game." *Christian Science Monitor* 

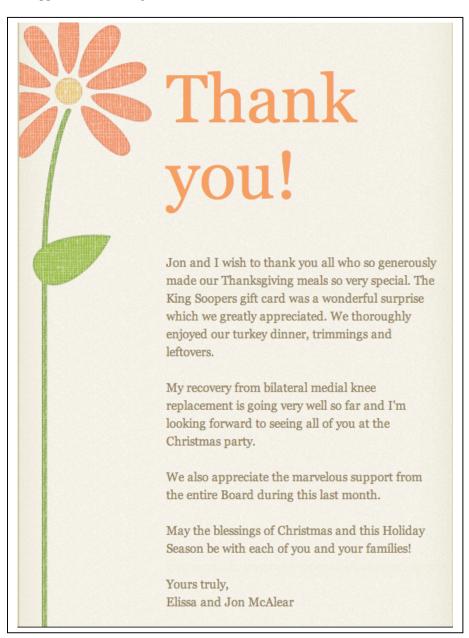

#### DENVER APPLE PI MEMBERSHIP INFORMATION

Denver Apple Pi (DAPI) is an Apple Computer Users Group, not affiliated with Apple Computer, Inc. The SEED is an independent publication not affiliated or otherwise associated with or sponsored or sanctioned by Apple Computer, Inc. The opinions, statements, positions and views stated herein are those of the author(s) or publisher and are not intended to be the opinions, statements, positions or views of Apple Computer, Inc. Articles, stories, and other items in the SEED may be copied or used by other clubs or groups as long as credit is given to Denver Apple Pi and the author of the article. On reprints, please also include the date or volume number from the SEED.

**MEMBER BENEFITS INCLUDE:** MONTHLY MEETINGS: information, new product announcements, door prizes when available, share ideas with other members, and copy programs from the Disk Libraries. PROGRAM LIBRARIES: Over 900 public domain programs, GS Library on 3.5" disks or on a 100 MB ZIP disk, Mac disks available in HD, ZIP and CD formats.

**MEMBERSHIP DUES** are \$20.00 per year for a monthly hard copy of the SEED and \$15.00 per year for a monthly pdf copy. Fill in the form below or ask for an application to send with your check to the Club mailing address:

DENVER APPLE PI, 6501 Welch Ct, Arvada CO 80004-2223

Elissa McAlear: call 303.421.8714 for information about Apple II, GS and Mac. Email elissamc@comcast.net

Our website is: <www.denverapplepi.com>

Macintosh SIG meets the THIRD Tuesday of the month, 7:00 to 9:00 p.m. Troubleshooter Group meets the FOURTH Wednesday of each month, 7:00 to 9:00 p.m. SEED articles should be mailed to jjetherton@comcst.net, subject: "SEED Article"

| Membership Fo   | rm: Date     |     |     |    |  |  |
|-----------------|--------------|-----|-----|----|--|--|
|                 |              | New |     |    |  |  |
| Name            |              |     |     |    |  |  |
| Address         |              |     |     |    |  |  |
| City            | •            | •   | •   |    |  |  |
| Phone           |              |     |     |    |  |  |
| Email           | •            | •   | •   |    |  |  |
| Kind of Compute | er: Apple II | GS  | Mac | OS |  |  |

Denver Apple Pi Officers, May '07-May '08

President Larry Fagan
VP (Help) Jim Awalt
Vic President (Mac) Tom King
Secretary Elissa McAlear
Treasurer Larry Knowles
Membership Chair Sheila Warner

For further information, call Elissa 303.421.8714

Appointees: Wes Schalamon (Librarian), Joyce Etherton (SEED Editor), Diane Forest (Webmaster)

### **Denver Apple Pi**

6501 Welch Court Arvada, CO 80004-2223

Please check your address label for the expiration date. If due, **RENEW** or **JOIN today.** If there is an error or if you have questions, Call Elissa, 303.421.8714

FIRST CLASS MAIL - Dated Material

**Return Service Requested** 

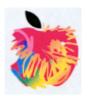